# Roster - Activity Roster (Version 2) - Excel/PDF

Last Modified on 04/03/2019 12:14 pm EDT

### Report Description

The Activity Roster (Version 2) - Excel or PDF report displays a roster of the students enrolled in an activity for a program, including the detailed information on the enrollment information for the program.

#### Report Conditions

Center - leave the Center blank to pull data for all sites

# Accessing the Report

1. Click Reports, then select Room/Program

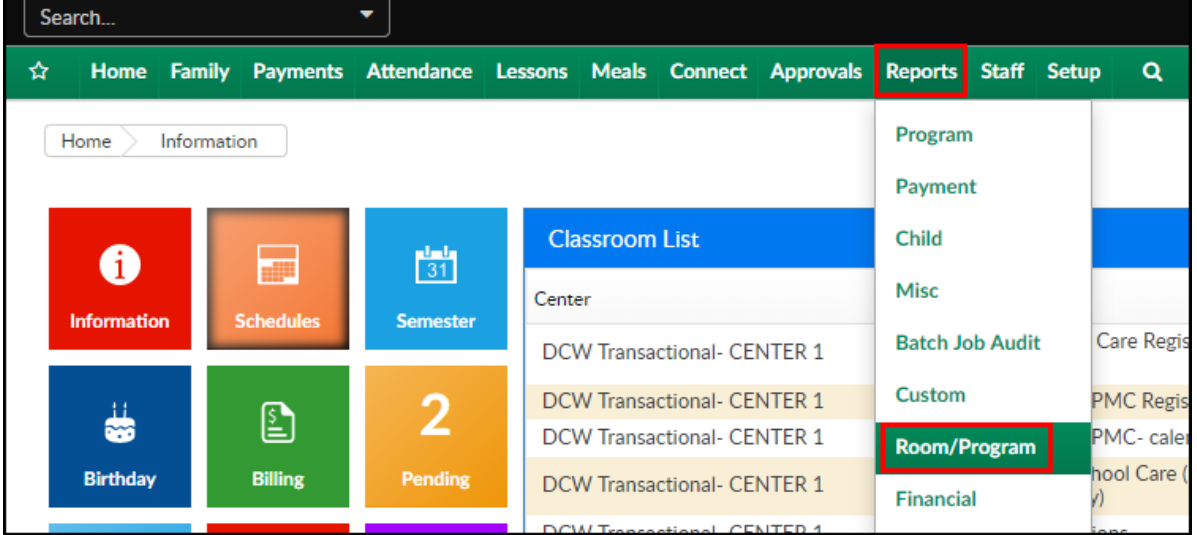

2. In the Quick Search type "Activity" and select to view the report in Excel or PDF

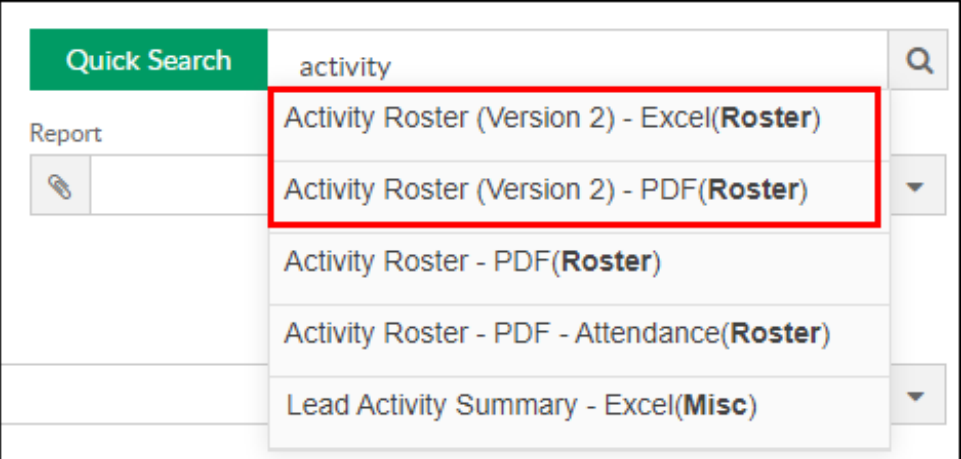

## 3. Enter the Search Criteria

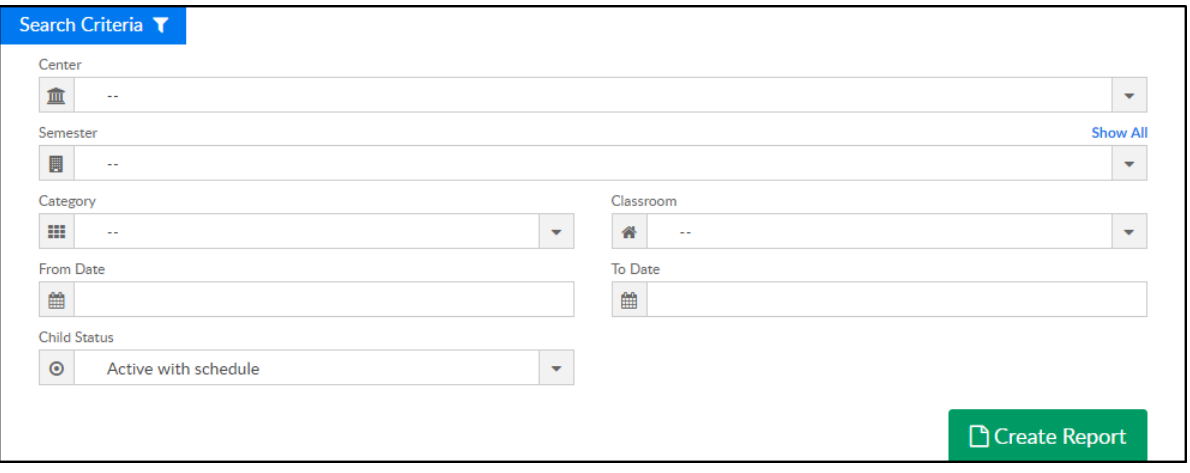

- Center select to view a center or leave blank to view all sites
- Semester select a semester to only view students associated to the selected semester. Please Note: click the Show All link to view/select past semesters

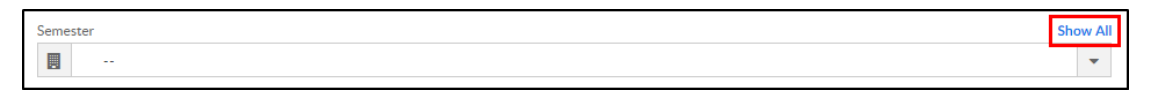

- Category select a category to only view students associated to the selected category
- Classroom select a classroom to only view students associated to the selected classroom
- From Date
- To Date
- Child Status select a student status
	- **Active with Schedule**
	- **Active without Schedule**
- **Pending**
- **Withdrawn**
- 4. Click Create Report